## CrossCall Trekker-X3 Mobilni Internet in MMS nastavitve

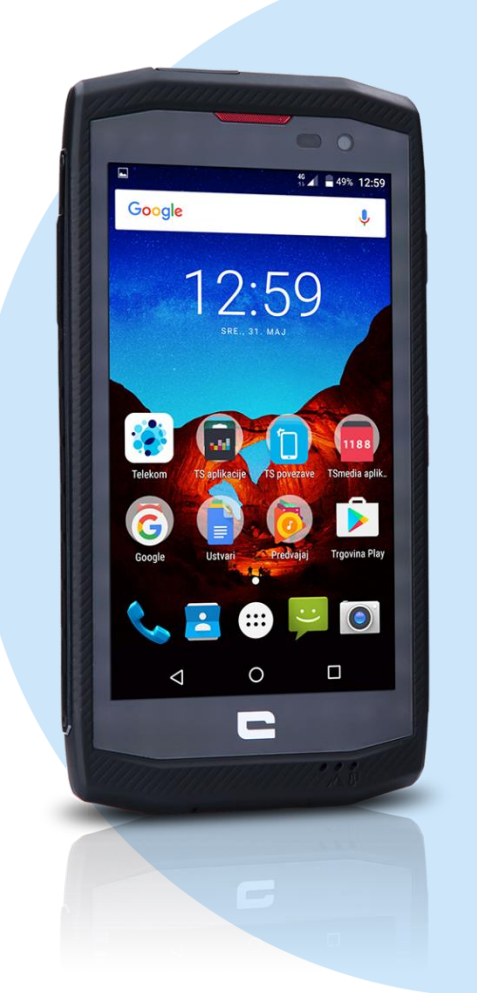

## Meni

- Nastavitve
- Več
	- Mobilna omrežja
		- **Imena dostopnih točk** 
			- Dodaj APN (s pritiskom na znak + )
			- **Ime: Mobilni Internet**
		- APN: internet
		- Vrsta APN-ja: default,mms,supl,dun,hipri
		- Strežnik proxy: [ni nastavljeno]
		- Vrata: [ni nastavljeno]
		- Uporabniško ime: mobitel
		- Geslo: internet
		- Strežnik [ni nastavljeno]
		- Storitveni center za sporočila MMS: http://mms.telekom.si
		- Strežnik proxy za sporočila MMS: 213.229.249.40
		- Vrata MMS: 8080
		- Mobilna koda države: 293
		- Koda mobilnega omrežja: 41
		- Vrsta preverjanja prisotnosti: PAP
		- **Protokol APN: IPv4**
		- Nosilec: Ni navedeno

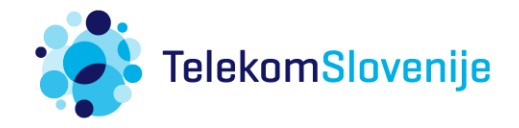